# WISSENSWERT für Schüler(innen)

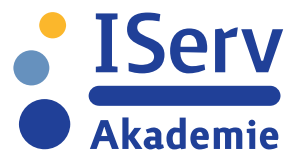

### **Warum sind Passwörter wichtig?**

**PASSWÖRTER** Damit deine persönlichen Daten und die Daten deiner Schule nicht in fremde Hände geraten, brauchst du ein Passwort. Um zu vermeiden, dass es leicht erraten werden kann und um sicherzustellen, dass nur du auf deinen Account zugreifen kannst, gibt es einige Dinge zu beachten.

### **Was ist ein** *unsicheres* **Passwort?**

Ein *unsicheres* Passwort ist zum Beispiel ein Wort, das leicht mit dir in Verbindung gebracht werden kann. Wähle also nicht:

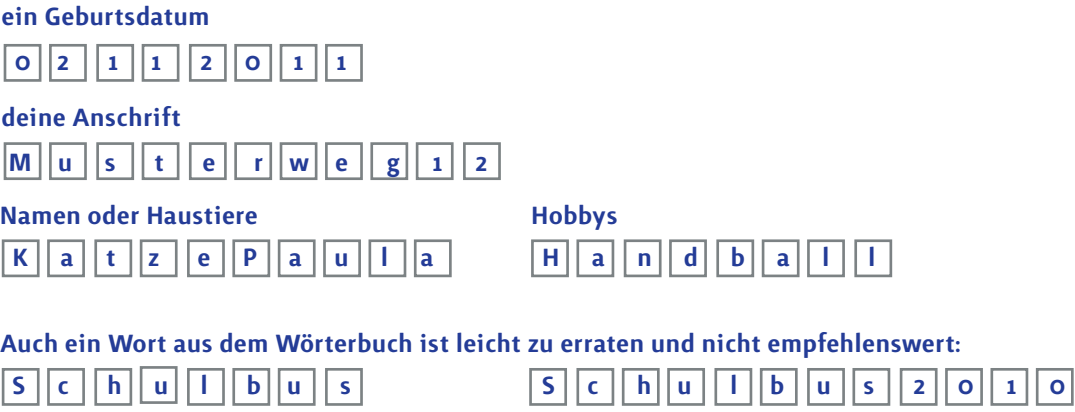

Benutze keine systematischen Passwörter, also zum Beispiel nicht die gleichen Zeichen oft hintereinander oder keine benachbarten Zeichen auf der Tastatur:

 $\boxed{t \mid b \mid a \mid a \mid a \mid a}$   $\boxed{a}$   $\boxed{w \mid e \mid r \mid t \mid z}$   $\boxed{1 \mid 2 \mid 3 \mid 4 \mid 5 \mid 6 \mid 7}$ 

Das Passwort wird auch unsicherer, wenn du es an anderen Stellen verwendest. Benutze dein IServ-Passwort daher bitte nur für IServ.

> Du darfst dein Passwort niemals an Mitschüler(innen) oder andere Personen weitergeben! Denn dann nutzt auch die beste Zeichenkombination nichts. **!**

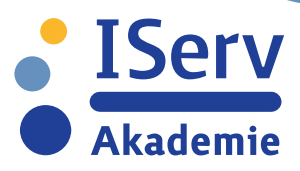

# **SICHERES**

### **Wie sieht ein** *sicheres* **Passwort aus?**

**PASSWORT** Im IServ kommt es bei *sicheren* Passwörtern in erster Linie auf die Länge des Passwortes an. Das Passwort darf aber auch kürdie Länge des Passwortes an. Das Passwort darf aber auch kürzer sein, wenn du verschiedene Zeichenklassen verwendest. Zeichenklassen sind Klein- und Großbuchstaben, Zahlen und Sonderzeichen (z.B. &, !, ?). Je mehr verschiedene Zeichenklassen du verwendest, desto kürzer darf dein Passwort sein.

Die Tabelle zeigt, wie lang das Passwort mindestens sein muss. Es gilt aber: Je länger, desto besser!

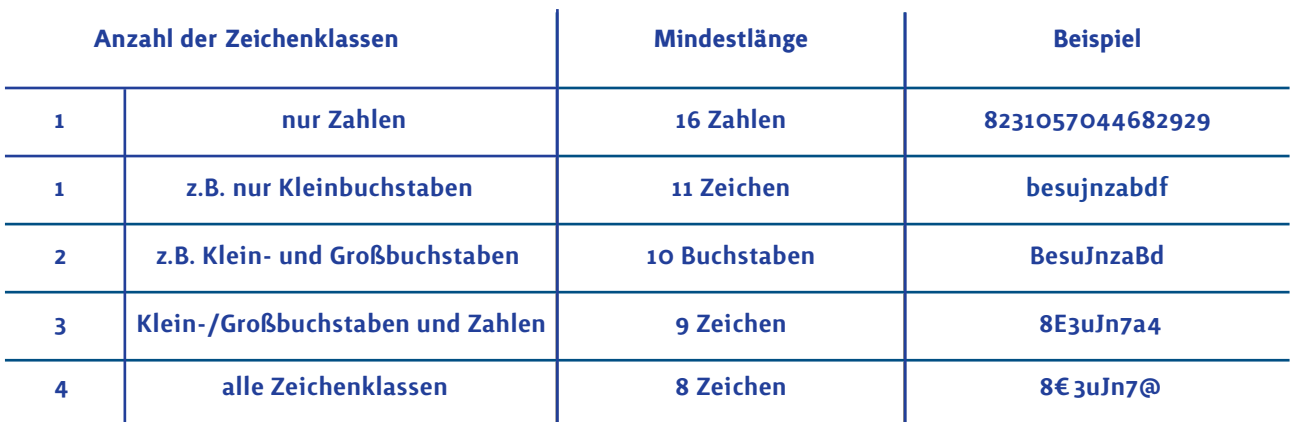

Benutze nicht die Beispiele als dein Passwort! Sie sollen dir nur helfen, das Prinzip zu verstehen. **!**

### **Wie finde ich ein** *sicheres* **Passwort?**

Um ein sicheres Passwort zu finden, könntest du zum Beispiel wie folgt vorgehen.

1. Denke dir einen Satz aus und schreibe ihn auf.

Ich fahre jeden Donnerstag um 17 Uhr ins Schwimmbad .

2. Markiere dir die Anfangsbuchstaben, Zahlen und Satzzeichen.

Ich fahre jeden Donnerstag um 17 Uhr ins Schwimmbad.

3. Schreibe diese heraus.

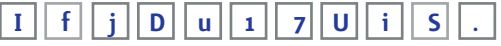

4. Um dein Passwort noch sicherer zu machen, ersetze einige der Zeichen durch Sonderzeichen.

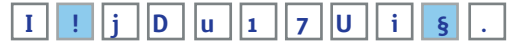

Fertig!

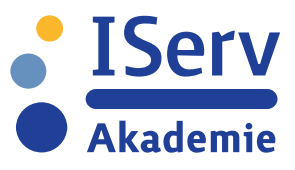

## **PASSWORT ÄNDERN**

### **Wo ändere ich mein Passwort im IServ?**

Wenn du dir ein geeignetes Passwort ausgedacht hast, kannst du es wie folgt ändern: Erst klickst du auf deinen Namen  $\Large{\textcircled{\small{1}}}$  . Dadurch klappt sich ein Menüfenster auf. Hier wählst du dann "Profil"  $(2)$  und klickst auf "Passwort"  $(3)$ . Nun musst du dein altes Passwort eingeben und zweimal dein neues Passwort.

Wenn dir alles durch IServ grün angezeigt wird, ist dein Passwort sicher. Danach bestätigst du über OK $\left(\overline{4}\right)$ .

Falls dein Passwort noch nicht sicher sein sollte, würde es dir der IServ anzeigen und dir mitteilen, was du ggf. ändern solltest  $\bigcirc$ .

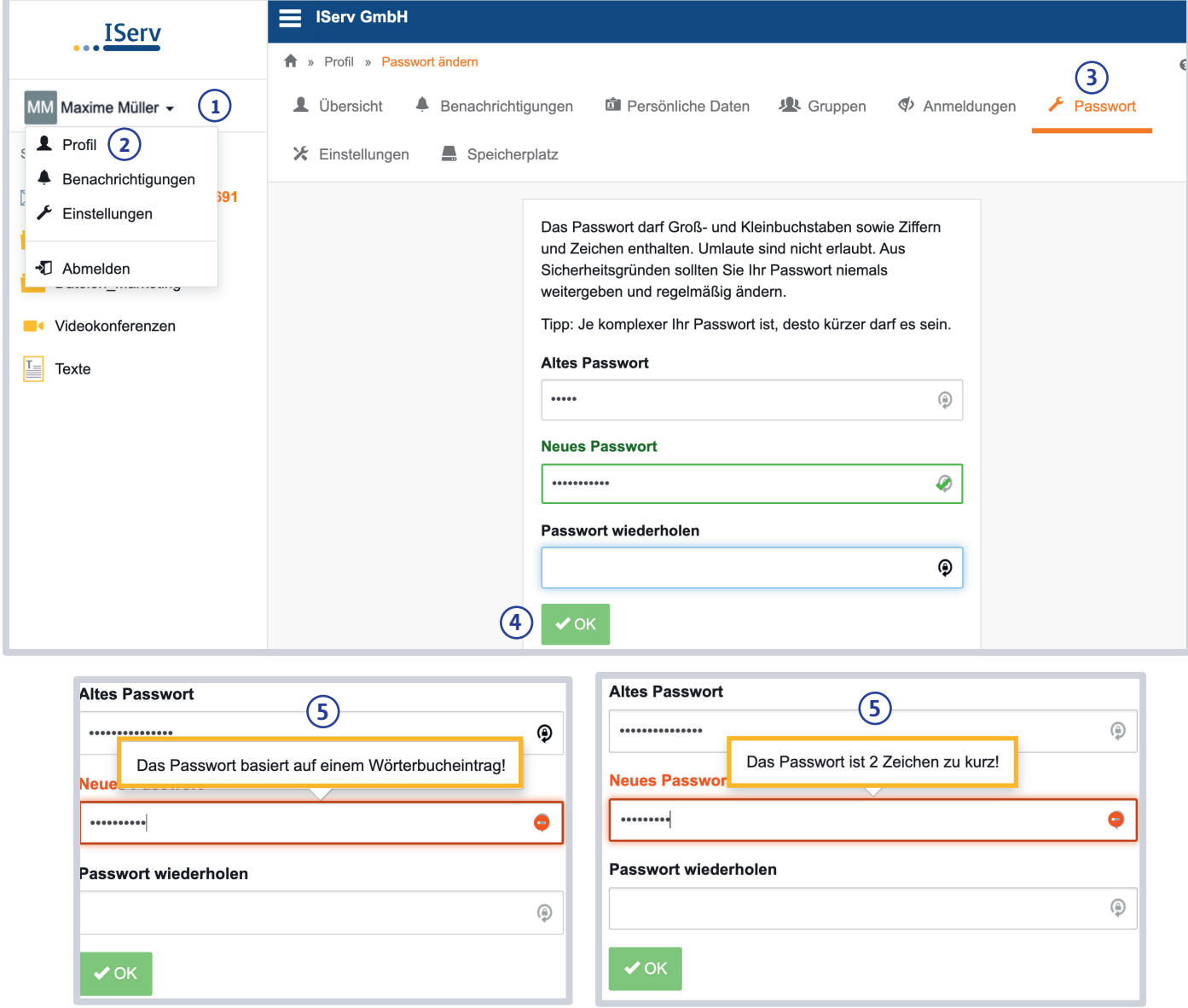